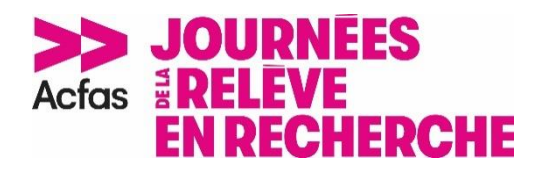

# **Entente universitaire - Acfas et Université de Moncton**

**À tous les étudiantes et étudiants des cycles supérieurs et postdoctorant-e-s** - L'Université de Moncton est heureuse de vous informer qu'elle couvrira les frais d'inscription aux Journées de la relève en recherche et d'adhésion à l'Acfas pour **vingt-cinq (25)** étudiantes et étudiants désirant participer à ces journées qui se tiendront du 25 octobre au 1er novembre 2021.

Pour bénéficier de cette inscription, les étudiantes et étudiants des cycles supérieurs et les postdoctorante-s doivent :

- 1) Avoir un compte utilisateur valide sur le site Internet de l'Acfas :
	- avoir choisi « Étudiant au deuxième cycle universitaire », « Étudiant au troisième cycle universitaire » ou « Postdoctorant » dans le champ *Statut* du profil du compte utilisateur sur le site Internet de l'Acfas;
	- avoir inscrit « Université de Moncton » dans le champ *Principal établissement ou organisme d'attache* du profil de leur compte utilisateur sur le site Internet de l'Acfas;
- 2) S'inscrire sur le site Internet de l'Acfas (remplir le formulaire d'inscription) :
	- **du 9 septembre au 22 octobre 2021** ou jusqu'à ce que les places soient comblées;

## **Procédure à suivre pour faire l'inscription et bénéficier de l'entente**

### **Étape 1 – Avoir un compte utilisateur valide sur le site Internet de l'Acfas**

Veuillez vous assurer de ne pas créer de compte en double.

Pour créer un compte :

- 1. Allez sur [acfas.ca;](http://acfas.ca/)
- 2. Dans le coin supérieur droit, cliquez sur « Connexion »;
- 3. Cliquez ensuite sur « Créez un compte » ;
- 4. Entrez votre nom et votre courriel, puis cliquez sur « Créer un nouveau compte »;
- 5. Vous recevrez dans votre boîte de réception de courriels un message de confirmation d'ouverture de compte. Dans ce message, cliquez sur le lien d'activation du compte;
- 6. Choisissez un mot de passe ;
- **7.** Une fois connecté à votre compte, allez dans votre « Tableau de bord », cliquez sur l'onglet « Coordonnées » et complétez les informations demandées.

## **Étape 2 – S'inscrire**

Vous devez remplir le formulaire d'inscription en ligne afin que l'entente s'applique :

#### • **9 septembre au 22 octobre 2021**;

Pour faire votre inscription :

- 1. Connectez-vous à votre compte utilisateur sur [acfas.ca;](http://acfas.ca/)
- 2. Allez sur https://www.acfas.ca/evenements/journees-de-la-releve-en-recherche/inscription;
- 3. Suivez les étapes.

Note : Si vous êtes redirigé vers le système de paiement en ligne ou si l'on vous donne un numéro de transaction, alors l'entente n'a pu s'appliquer et au moins l'une des conditions énumérées ci-haut n'a pas été respectée. Cependant, si vous avez choisi recevoir le Guide de vulgarisation, celui-ci n'est pas inclus dans l'entente et nous vous demanderons de payer celui-ci. Dans ce cas, vous devez faire les vérifications et les corrections appropriées afin de remplir les conditions mentionnées. Pour de l'aide, communiquez avec Micheline Lacombe : [micheline.lacombe@acfas.ca.](mailto:micheline.lacombe@acfas.ca)

#### **En espérant vous retrouver à l'occasion des Journées de la relève en recherche, du 25 octobre au 1er novembre 2021**

*Dans ce document, le genre masculin est utilisé sans aucune discrimination et uniquement dans le but d'alléger le texte.*

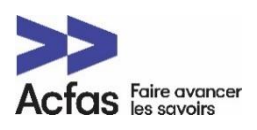